# IBM Tivoli Enterprise Console バージョン 3.9.0 フィッ クスパック 1 Readme

日付: 2004 年 5 月 14 日

名称:3.9.0-TEC-FP01

コンポーネント:IBM® Tivoli Enterprise Console® バージョン 3.9.0

PTF 番号:U497752

本書および本書で紹介する製品をご使用になる前に、 特記事項に記載されている情報をお読みください。

第 1 版 (2004年12月) 本書は Tivoli Enterprise Console のバージョン 3、リリース 9 (プログラム番号 5698-TEC) に適用されます。

(C) Copyright International Business Machines Corporation 2004. All rights reserved. US Government Users Restricted Rights - Use, duplication or disclosure restricted by GSA ADP Schedule Contract with IBM Corp.

# 目次

このフィックスパックについて

- フィックスパックの内容
- このフィックスパックによって置き換えられるパッチ
- サポートされるオペレーティング・システム
- このフィックスパックの新機能
- フィックスパックについての注意

インストールおよび構成

- 前提条件
- インストールの手順

このフィックスパックによって訂正される APAR 既知の制限 文書の更新情報 追加または置き換えられたファイル カスタマー・サポートとの連絡 特記事項および商標

# このフィックスパックについて

このセクションでは、このフィックスパックの一般情報を記載しています。このフィックスパッ クをインストールする前に、この文書全体をお読みください。この Readme 文書は、Adobe Acrobat 形式でのみ提供しています。

フィックスパックの内容

3.9.0-TEC-FP01 フィックスパックの内容は、3.9.0-TEC-FP01.tar ファイルで配布されます。こ のファイルに以下のものが含まれています。

- 本 Readme ファイル
- このフィックスパックのイメージ・レポート
- このフィックスパックの CD-ROM イメージ

### このフィックスパックによって置き換えられるパッチ

このフィックスパックによって置き換えられるパッチは、以下のとおりです。

- 3.9.0-TEC-0001
- 3.9.0-TEC-0002LA
- 3.9.0-TEC-0003LA
- 3.9.0-TEC-0004LA

### サポートされるオペレーティング・システムおよびデータベース

このセクションでは、このフィックスパックがサポートしているプラットフォームとデータベー スのリストを示しています。

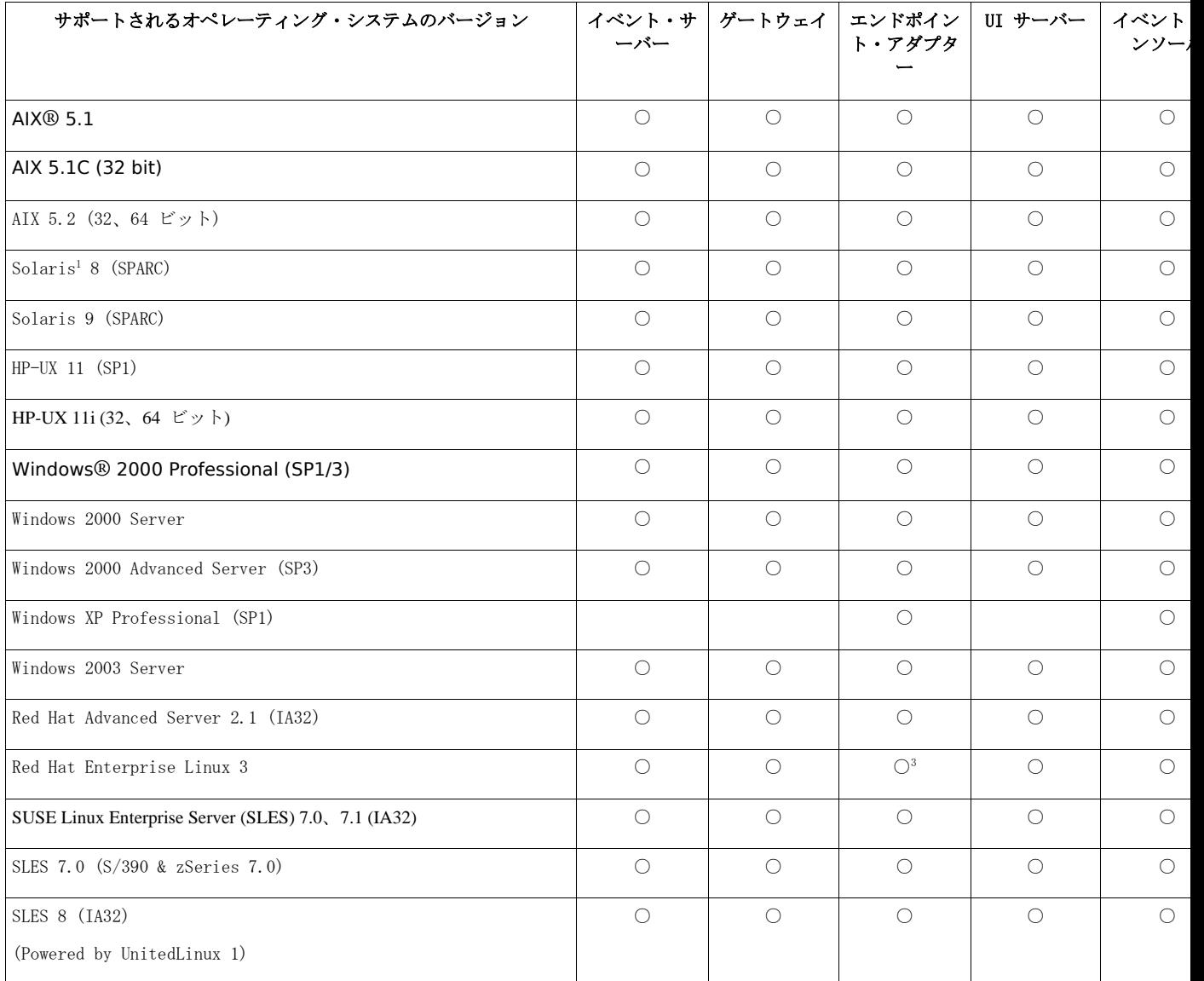

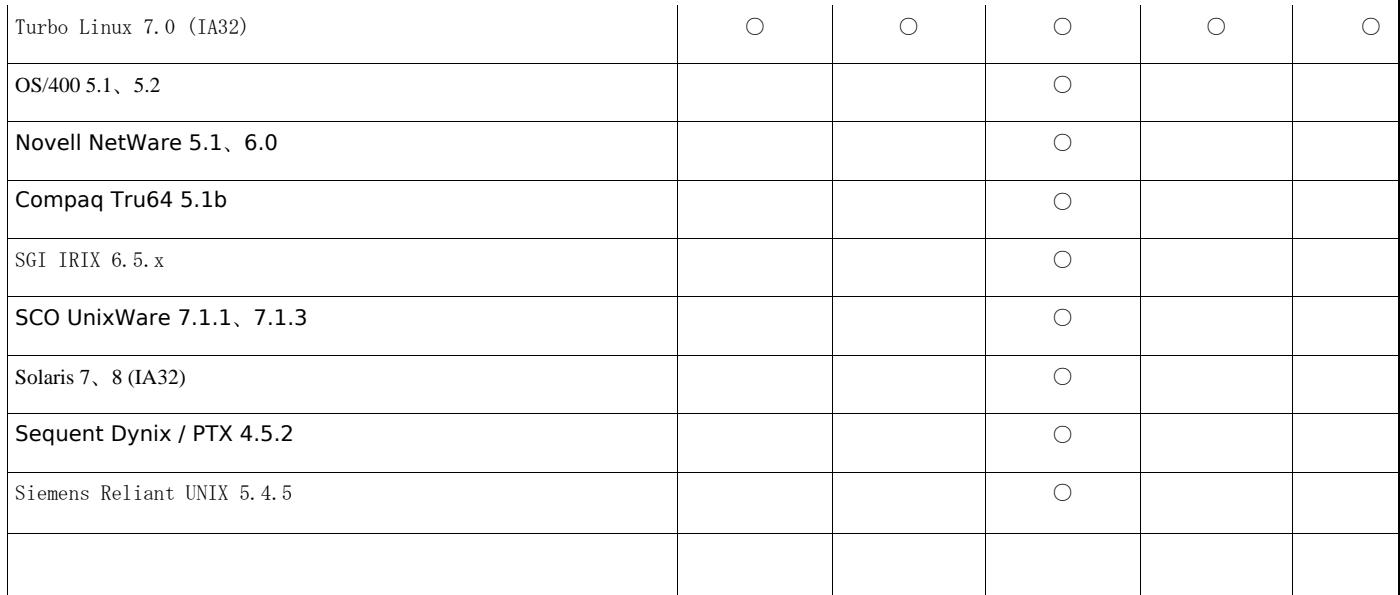

注:

- 1. Solaris とは Solaris オペレーティング環境を指しており、これ以降、単に Solaris と表記します。
- 2. このプラットフォーム・サポート表は、本フィックスパックのリリース時に入手可 能な情報に基づいています。 この表は、オペレーティング・システムのベンダー によって示される有効期間を終了したオペレーティング・システムも含むように更 新されています。現行のサポート情報については、IBM のオンライン・サポートを 参照してください。
- 3. Red Hat Enterprise Linux 3 の詳細については、『フィックスパックについての注意』 のセクションを参照してください。

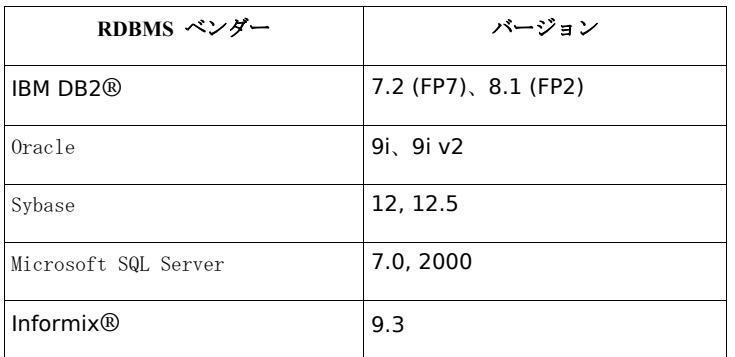

注:IBM Tivoli Data Warehouse (TDW) バージョン 1.2 サポートは、将来の一時フィックスで 使用可能になる予定です。IBM TDW 1.2 のサポートは、このフィックスパックでは使用で きません。

#### このフィックスパックの新機能

このセクションでは、Tivoli Enterprise Console 製品に加えられた変更についての情報を記載して います。

- TME® 以外のバージョンのイベント・コンソールは、インストール・ウィザードを使用しな くても、サポートされているすべての Microsoft Windows® システムにインストールできる ようになりました。詳細については、この Readme ファイルの『文書の更新情報』のセクシ ョンを参照してください。
- triggerMode 属性は、resetOnMatch および passthrough ルール・タイプの新しいオプションの 属性です。これにより、必ず最初のイベントを送信するのではなく、どのイベントをルー ル・アクションに送信するかを選択できるので、柔軟性が向上します。 passthrough ルールの場合、triggerMode 送信モードは、passthrough ルールが完了してイベン トをその定義済みアクションに送信するときに、以下の機能を実行します。

#### firstEvent

この送信モードは、イベント・シーケンスを開始するトリガー・イベントを送信します。 これはデフォルトのモードです。

#### **lastEvent**

この送信モードは、イベント・シーケンスを完了するイベントを送信します。

#### allEvents

この送信モードは、完了したイベント・シーケンスのすべてのイベントを送信します。

resetOnMatch ルールの場合、triggerMode 送信モードは、resetOnMatch ルール・タイマーが 満了してイベントをその定義済みアクションに送信するときに、以下の機能を実行します。

#### firstEvent

この送信モードは、イベント・シーケンスを開始するトリガー・イベントを送信します。 これはデフォルトのモードです。

#### lastEvent

この送信モードは、時間枠内に受け取った最後のイベントを送信します。

### allEvents

この送信モードは、イベント・シーケンスと一致し、時間枠内に受け取ったすべてのイ ベントを送信します。

• 新しい Event Integration Facility API キーワードである **ReadRetryInterval** は、部分イベント を受け取ったときに、Event Integration Facility API によって使用されるタイムアウト値を構成 するために使用されます。

#### ReadRetryInterval

このキーワードは、部分イベントの受け取り時に Event Integration Facility API によって 使用されるタイムアウト値を指定します。このキーワードのデフォルト値は 120 秒です。 Event Integration Facility の送信側は、2 KB より大きいイベントを処理する場合、そのイ ベントをソケット接続で送信するために 2 つのパケットに分割します。Event Integration Facility の受信側がそのイベントが部分イベントであると判断した場合、このキーワード によって指定された期間だけ待機して、2 番目のパケットを検索し、プロセスを完了し ます。2 番目のパケットをこの期間内に受け取れなかった場合、受け取った部分イベン トを破棄し、メッセージをログに書き込みます。

• 以下のキーワードは、Event Integration Facility 構成ファイル内で使用して、イベントを送信す る前に宛先サーバーに対して ping を実行するようにイベント転送を構成することができま す。

#### PingTimeout

宛先サーバーへのアクセスを試行する ping 呼び出しの最大タイムアウト (秒単位)。 PingTimeout を指定しない場合、ソケット接続呼び出しを呼び出す前に Event Integration Facility は ping 呼び出しを実行しません。

#### NumberOfPingCalls

宛先サーバーが使用可能かどうかを判別するまでに、ping 機能を呼び出す回数。一部の TCP/IP 構成では、宛先サーバーの停止後の最初の ping 呼び出しが正常に戻される場合 もあります。このキーワードのデフォルト値は 3 です。

• 管理対象ノードにインストールされている Tivoli Enterprise Console ゲートウェイを停止させ るための、新規バージョンの **wstoptecgw** コマンドが作成されました。新規バージョンの **wstoptecgw** コマンドは管理対象ノードにインストールされ、既存のバージョンの **wstoptecgw** コマンドはエンドポイントにインストールされます。tec\_gateway プロファイル が管理対象ノードまたはエンドポイントのいずれかに配布される時に、該当する **wstoptecgw** コマンドが自動的に呼び出されます。詳細については、『文書の更新情報』のセクションを お読みください。

注**:**Tivoli Management Framework の問題により、Tivoli Management Framework バージョン 4.1 のインストール・システムの tec\_gateway.conf プロファイルは 配布できません。この問題を避けるには、

プロファイルを配布する前に以下のコマンドを実行します。

ln -s \$BINDIR/bin/wdiff /usr/local/bin/diff

### フィックスパックについての注意

フィックスパックをインストールする前に、以下の注意点をお読みください。また、この文書の 変更点については、『文書の更新情報』のセクションをお読みください。

• エンドポイントまたは非 TME アダプターが Red Hat Enterprise Linux 3 システムにインスト ールされている場合、以下のエラーが生成される可能性があります。

error while loading shared libraries: libstdc++-libc6.2-2.so.3:cannot open

shared object file:No such file or directory

この問題を解決するには、Red Hat Enterprise Linux 3 インストール・メディアに収録 されている compat-libstdc++-7.3-2 パッケージをインストールしてください。Red Hat Enterprise Linux 3 for PowerPC ディストリビューションの場合、この互換ライブラリ ー・パッケージはインストール・メディアではなく、Update 1 CD に収録されていま す。

- tec\_gateway\_sce adapter 構成プロファイルと、ゲートウェイでのイベント・トラフィックの制 御におけるその役割については、バージョン 3.8 の「*IBM Tivoli Enterprise Console Event Integration Facility* ユーザーズ・ガイド」を参照してください。
- 英語以外のロケールで Windows プラットフォーム用の TME 以外のアダプターをインスト ールする場合、システムを再始動して、更新済みの環境変数をロードする必要があります。
- ゲートウェイで State-based Correlation Engine (SCE) およびフィルター操作を使用する場合、 以下の構成オプションを IBM Tivoli Management Framework イベント・シンク構成ファイル (eventsink.cfg) に設定する必要があります。 MAX-NUM-EVENTS-TO-SEND=1
- wsetemsg コマンドを使用してイベントの状況を ACK に複数回設定することは、デフォルト では許可されなくなりました。すでに ACK 状況になっているイベントを確認するには、-f フラグを使用する必要があります。
- **re\_generate\_event\_conf** 述部は generate\_event 述部と似ており、構成ファイル引数が付加され ています。

**説明:event class** の内部イベントを属性 'list of event attributes' で生成し、それを構成ファイ ルで指定された "ServerLocation" に転送します。

概要:re\_generate\_event(conf\_file、event\_class、list\_of\_event\_attributes) 引数: conf\_file 宛先サーバーの位置が入っているファイル。 event\_class 生成されるイベントのイベント・クラス。 list\_of\_event\_attributes 生成されるイベントの属性。属性は以下の形式でリストに指定されます。 [attribute1=value1, attribute2=value2,...]

(例については次ページ)

```
例:以下の例では、クラス TradingDBDown のイベントを 4 つの属性を指定して生成し、そ
れをサーバー xyz に送信します。
************************************************ 
CONFIGURATION FILE:gen_event.conf 
                    ServerLocation=xyz.abc.com
                    BufEvtPath=/tmp/evtbuffer
 . 
 . 
 . 
************************************************* 
rule:
create_TradingDBDown:
 ( 
event:_event of_class 'NV6K_Application_Down_Event',
reception_action:generate:
    ( 
re_generate_event_conf('/usr/local/gen_event.conf',
'TradingDBDown ',
[source='NV6K',
origin=_origin,
hostname=_host,
msg='Trading DB host is down ']
      ), 
drop_received_event
   ) 
    ).
```
• **BufEvtMaxSize** 構成オプションが (アダプターまたは EIF に対して) 使用された場合、最小 値は少なくとも 8KB にする必要があります。この値が指定されない場合、デフォルトのサ イズは 64KB です。

## インストールおよび構成

このセクションでは、IBM Tivoli Enterprise Console バージョン 3.9.0 の 3.9.0-TEC-FP01 フィッ クスパックのインストール情報を記載しています。

### 前提条件

IBM Tivoli Enterprise Console バージョン 3.9.0 IBM Tivoli Management Framework バージョン 3.7.1、4.1、または 4.1.1 IBM Tivoli NetView バージョン 7.1.2、7.1.3、または 7.1.4 (Tivoli Enterprise Console 製品に備え られている IBM Tivoli NetView 製品機能を使用する場合) IBM WebSphere Application Server バージョン 5.0.1 または 5.0.2 (IBM Tivoli Enterprise Console の Web コンソールをインストールする場合) 注:WebSphere Application Server のインストールに関する詳細については、IBM の 「WebSphere Application Server Getting Started」を参照してください。 Web コンソールを表示するには、以下のいずれかの Web ブラウザーを使用します。 Microsoft Internet Explorer 6.0 以降 Netscape 6.x (6.2 以降。Netscape 7.x はサポートされない)

注:IBM Tivoli Data Warehouse (TDW) バージョン 1.2 サポートは、将来の一時フィックスで使用 可能になる予定です。IBM TDW 1.2 のサポートは、このフィックスパックでは使用できません。

以下の表は、Tivoli Management Framework 製品のバージョン別の推奨パッチと、それぞれのイ ンストール・シナリオを示しています。

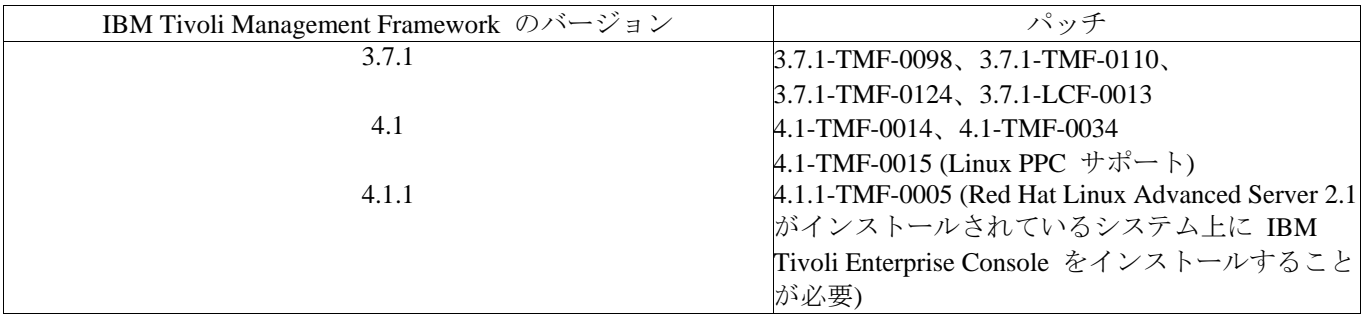

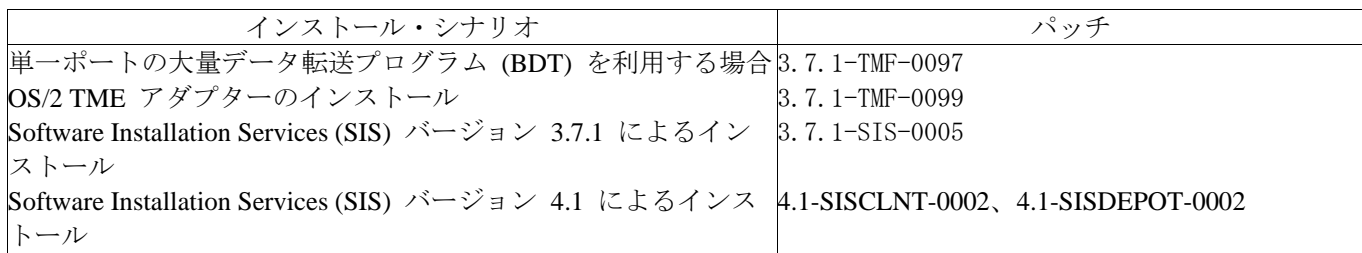

### インストールの手順

このセクションでは、このフィックスパックのインストールに関する情報を記載しています。

1. フィックスパックを抽出します。 UNIX® システムでは、以下のコマンドを使用して、内容を一時ディレクトリーに抽出しま す。この例では、変数 PATCH にこの一時ディレクトリーが指定されているものとします。

cd \$PATCH tar -xvf 3.9.0-TEC-FP01.tar

Windows オペレーティング・システムでは、以下のコマンドを使用して、内容を一時ディレ クトリーに抽出します。この例では、変数 %PATCH% にこの一時ディレクトリーが指定さ れているものとします。また、X は %PATCH% のあるドライブのドライブ名です。

%SystemRoot%\system32\drivers\etc\Tivoli\setup\_env.cmd X: > cd %PATCH% > tar -xvf 3.9.0-TEC-FP01.tar

注:Windows システムに TAR イメージを抽出する場合、TAR ユーティリティーの実行可能 ファイルは Tivoli インストール・ディレクトリー (bin/w32-ix86/tools/tar.exe) にあります。

2. Software Installation Service (SIS) を使用する場合のインストール手順は、以下のとおりで す。SIS を使用しない場合は、手順 3 に進んでください。 SIS を使用して、Tivoli Software がサポートするほとんどのハードウェア・プラットフォー ムに Tivoli Software 製品をインストールできますが、一部のハードウェア・プラットフォー ムでは、SIS を実行できません。SIS を実行できるプラットフォームのリストについては、 「*Tivoli Enterprise* インストール・ガイド」を参照してください。SIS のパッチについては、 この文書の『前提条件』の項を参照してください。

このフィックスパックをインストールするには、install\_product と super の許可の役割が必 要です。

- a) Tivoli Desktop のプルダウン・メニューから、「デスクトップ」**→**「インス トール」**→**「**Software Installation Service**」をクリックします。
- b) 「インストール・パスワードの取得」ウィンドウでインストール・パスワ ードを入力します。
- c) Tivoli ロゴの入っているウィンドウで「インストール」をクリックします。
- d) 「インストール・スプレッドシート (Install Spreadsheet)」ウィンドウで 「プロダクトの選択」をクリックします。
- e) 「プロダクトの選択」ウィンドウで「プロダクトのインポート」をクリッ クします。
- f) ファイル・ブラウザーで 3.9.0-TEC-FP01 のメディアを見つけて、 PATCHES.LST ファイルをダブルクリックします。
- g) 「プロダクトのインポート」ウィンドウで 3.9.0-TEC-FP01 を選択してから、 「インポート」をクリックします。
- h) 「グローバル進行状況 (Global Progress)」ウィンドウで、ファイルのインポ ートの完了後に「了解」をクリックします。
- i) 「プロダクトの選択」ウィンドウで 3.9.0-TEC-FP01 を選択してから、「了 解」をクリックします。
- j) 「インストール・スプレッドシート (Install Spreadsheet)」ウィンドウ で「マシンの選択 **(Select Machine)**」をクリックします。
- k) 3.9.0-TEC-FP01 のインストール先のマシンを選択して、「了解」をクリッ クします。
- l) 「インストール・スプレッドシート (Install Spreadsheet)」ウィンドウで該当 するセルを選択します。

注**:**これにより、3.9.0-TEC-FP01 フィックスパックをインストールするマシンの セルに X が表示されます。

- m) 「インストール」をクリックします。
- n) 「インストール・アルゴリズム (Installation Algorithm)」ウィンドウで、使 用するインストール・アルゴリズムを選択して、「了解」をクリックしま す。「インストール・スプレッドシート (Install Spreadsheet)」ウィンドウか ら要求したインストールを SIS が実行します。
- o) 手順 3 を飛ばして手順 4 に進み、インストールを完了してください。
- 3. 従来の Tivoli インストール・メソッドを使用してフィックスパックをインストールする 場合の手順は、以下のとおりです。

注**:**このフィックスパックを正常にインストールするには、install\_product と super の許可の役割が必要です。

- a) Tivoli Desktop のメニュー・バーから、「デスクトップ」**→**「インストー ル」**→**「パッチのインストール **(Install Patch)**」をクリックして「パッチの インストール (Install Patch)」ウィンドウを表示します。
- b) 「パッチのインストール (Install Patch)」ウィンドウで、「メディアの選択 (**Select Media**)」をクリックして「ファイル・ブラウザー」ウィンドウを表示 します。
- c) 「ファイル・ブラウザー」ウィンドウの「パス名」フィールドに、フィック スパックを含んでいるディレクトリーのパス、つまり \$PATCH を入力しま す。
- d) 「メディアを設定して閉じる **(Set Media & Close)**」をクリックして「パッチ のインストール (Install Patch)」ウィンドウに戻ります。
- e) 「パッチのインストール (Install Patch)」ウィンドウで、フィックスパックの 名前をクリックして選択します。
- f) フィックスパックのインストール先のクライアントを選択します。フィック スパックは、通常は Tivoli サーバーと各 Tivoli クライアントにインストー ルする必要があります。
- g) 「インストール」をクリックします。

4.これでフィックスパックのインストールは完了します。イベント・サーバーを再始動して ください。

更新された IBM Tivoli Data Warehouse ルール・ファイルである warehouse.rls は、このフィック スパックに含まれています。 このファイルをインストールするには、以下のスクリプトを実行 します。

\$PATCH¥TEDW¥ec1¥pkg¥v39010¥misc¥rules¥installpatch.sh

注: ファイル warehouse.rls は、インストール・スクリプト installpatch.sh と同じディレクトリ ーにあります。

### このフィックスパックに含まれている **APAR** フィックス

このセクションでは、3.9.0-TEC-FP01 フィックスパックに備えられている APAR フィックスの 説明と解決内容を記載しています。

APAR:IY22158

症状:OS/2 アダプター・プロセス ID ロック・ファイルが、**tecadini.sh stop** コマンドの実行時に 削除されない。

解決内容:システムのシャットダウン時にアダプターがファイルをアンロックし、ファイルを削 除できるようになりました。

APAR:IY34268

症状:TISDIR 環境変数が Tivoli Management Framework 環境で正しく設定されないので、タスク の結果が tec\_dispatch プロセスに報告されない。

解決内容:tec\_task プロセスは修正され、タスクの結果を tec\_dispatch プロセスに報告するように なりました。

APAR:IY35199

症状:commit\_\* とそれに左括弧が続くものが述部に含まれていると、正しく構文解析されない。 つまり、commit\_\*( の場合。

解決内容:ルール・コンパイラーが修正され、commit\_\* 述部が正しく構文解析できるようになり ました。

APAR:IY36164

症状:tec compile 述部を使用するルールは、tec compile 述部が副述部拡張エラーが原因で失敗す るため、正常にコンパイルしたり実行することができない。

解決内容:tec\_compile 述部を使用するルールは、正常にコンパイルして実行できるようになりま した。

APAR:IY36538

症状:200 を超えるタスクの結果がイベント・ビューアーにロードされると、コンソールのパフ ォーマンスが低下する。

解決内容:データベース呼び出しが修正され、すべてのイベントをさらに効率的に検索できるよ うになりました。

APAR:IY36663

症状:**wconsole** コマンドが無効なパスワードを指定されてコマンド行から実行されると、 ログイン・ウィンドウが表示されて、エラー・コードが戻されない。

解決内容:無効なパスワードが指定された場合 **wconsole** コマンドは非ゼロの戻りコードで終了し、 ログイン・ウィンドウは 表示されなくなりました。

APAR:IY37101

症状:「タスクの実行 (Task Execution)」メニューから、イベント・コンソールで「選択済み (**Selected**)」**→**「タスクの実行 (**Task Execution**)」を開くと、最初の 100 のタスク・ライブラリ ー・エントリーだけしか表示されない。

解決内容:「タスクの実行 (Task Execution)」メニューを開くと、すべてのタスク・ライブラリ ー・エントリーが表示されるようになりました。

APAR:IY37108

症状:Windows 2000 オペレーティング・システムでイベント・コンソールを実行している場合、 UI サーバーがダウンしたときにイベント・ビューアーを始動すると、UI サーバーのエラー・メ ッセージが表示される。しかし、いったん別のウィンドウを表示してからイベント・ビューアー を再表示すると、イベント・ビューアーが応答しなくなり、Alt キーと Tab キーを使用しなけ れば UI サーバーのエラー・メッセージを表示できなくなる。UI サーバーのエラー・メッセー ジを一度表示すれば、「了解」をクリックしてイベント・ビューアーを使用できる状態になる。 解決内容:イベント・ビューアーとエラー・メッセージの表示方法の変更により、イベント・ビ ューアーとエラー・メッセージを表示できるようになりました。

APAR:IY37669

症状:送信されるすべてのイベントに対して、2 つのエントリーがアダプター・トレース・ファ イルに記録される。

解決内容:アダプター・トレースはそれぞれのイベント・エントリーを正しく記録するようにな りました。

APAR:IY37772

症状:イベント・コンソールは改行文字と制御文字を誤って小さな四角形として表示する。

解決内容:改行文字と制御文字は正しく表示されるようになりました。

APAR:IY38047

症状:タスク実行 GUI は、タスク・ライブラリー・ポリシーで指定されたエンドポイントだけを 表示するのでなく、すべてのイベントのホスト名を表示する。

解決内容:タスク・ライブラリー・ポリシーで指定されたエンドポイントと管理対象ノードのホ スト名だけを表示するようになりました。

APAR: IY38500

症状: イベント・サーバー (および oserv) エラー・メッセージが、コンソールのサマリー・ビ ューまたは優先順位ビューに表示されない。

解決内容: そのようなイベントが発生すると、適切なエラー・メッセージがポップアップ・メ ッセージ・ボックスに表示されるようになりました。

APAR:IY38591

症状:イベントを大きな server\_path スロット値を指定してイベント・サーバーに転送すると tec\_task プロセスは、シグナル 211 が出されて不正に終了し、コア・ファイルを生成する。 解決内容:大きな server\_path スロット値を含むイベントは、イベント・サーバーに正常に転送さ れます。スロット値が内部制限を超える場合、エラー・メッセージが tec\_rule ログ・ファイル 内に生成され、イベント・サーバーは正しく機能し続けます。

APAR:IY39339

症状:create clearing event() 述部で複数のクリア・イベントを作成するときに、それらのクリ ア・イベントのイベント・クラスが同じ場合は、複数のクリア・イベントを作成できない。最初 のクリア・イベントが作成され、その後の作成操作は失敗します。

解決内容:イベント・クラスの同じクリア・イベントを複数作成できるようになりました。 APAR:IY39436

症状:コンポーネント指定子 %s は、UNIX ログ・ファイル・アダプターで正しく処理されない。

解決内容:メッセージの末尾で使用される区切り文字が修正され、アダプターにより適切に処理 されるようになりました。

APAR:IY39758

症状:Linux プラットフォームで、アダプターの停止後に、アダプター停止時に実行中でなかった syslogd プロセスが開始する。

解決内容:アダプターの停止時に実行中でなかった syslogd プロセスは、開始しなくなりました。 アダプターの停止時に実行中だった syslogd プロセスは再開します。

APAR:IY39827

症状:コンソール GUI からイベント・グループの許可の役割を変更できるが、コマンド行からは 許可を更新できない。

解決内容:コマンド行からも許可の役割を変更できるようになりました。たとえば、以下のコマ

ンドを使用して、super と senior の許可でイベント・グループを作成したとします。

wconsole  $-\text{assign}$   $-\text{h}$  host  $-\text{u}$  user  $-\text{p}$  password  $-\text{C}$  Consolel  $-\text{E}$  EG1  $-\text{r}$  super: senior その許可を admin と user に変更するには、以下のコマンドを使用します。

wconsole  $-\text{assigneg }-\text{h}$  host  $-\text{u}$  user  $-\text{p}$  password  $-\text{C}$  Consoell  $-\text{E}$  EG1  $-\text{r}$  admin:user APAR:IY40622

症状:イベント・ビューアーで複数の列のソートを実行すると、最初のイベントがソートされな い。

解決内容: イベント・ビューアーの最初の列は正しくソートされるようになりました。

APAR:IY41391

症状:アダプターの開始パラメーターを指定した場合、開始パラメーターによって指定された時 間枠内でアダプターがロック・ファイルを更新した後にのみ、syslog はリフレッシュされる。 解決内容:syslog のリフレッシュは、アダプターの開始が完了するときまで遅延され、新規イベ ントは消失しなくなりました。

APAR:IY41444

症状:イベント・コンソールは、時間帯が英国夏時間の場合、夏時間のイベント日付受け入れ時 間に調整されない。

解決内容:イベント・コンソールは、欧州/ロンドン時間帯定義をサポートするようになりました。 TEC\_CONSOLE\_TZ 環境変数を、Europe/London に設定する必要があります。たとえば以下のよ うにします。

TEC\_CONSOLE\_TZ=Europe/London

Export TEC\_CONSOLE\_TZ

APAR:IY41567

症状:カスタム・イベント・ソースからのイベントの読み取り時に、メモリー・リークによって Solaris アダプターが異常終了し、コア・ファイルを生成する。

解決内容:アダプターのメモリー・リークは解決されました。

APAR:IY41592

症状:AIX® で、システムをオフにする時に、アダプターを停止するスクリプトを呼び出さずに、 オペレーティング・システムがアダプターを停止する。

解決内容:**/etc/rc.shutdown** スクリプトに **init.tecad\_logfile stop** コマンドが追加されました。 APAR:IY41667

症状:ログ・ファイル・アダプターが、大括弧 ([]) で囲んだタイプ List\_Of\_Strings のスロットを さらに単一引用符で囲む。これは、サーバー・パーサー・エラーになります。

解決内容:ログ・ファイル・アダプターが、大括弧を単一引用符で囲まなくなりました。大括弧 で囲んだスロットをさらに単一引用符で囲みたい場合は、PRINTF ステートメントを使用して、 FMT ファイルを変更してください。たとえば、次のようにします。

-tmp\_msg \$1 msg PRINTF $\frac{m}{s}$ ,  $\frac{m}{s}$ ,  $\frac{m}{s}$ 

APAR:IY42235

症状:DBCS の管理者名がイベント・コンソールで正しく表示されない。Windows システムでは 管理者名フィールドは空ですが、UNIX システムでは名前は四角形として表示されます。 解決内容:管理者名は DBCS 環境で正しく表示されるようになりました。 APAR:IY42237 症状: ルールのアクション・ボディに、引用符付きストリングの一部として 「)」文字を含む first instance() 述部が含まれている場合、ルール・コンパイルは失敗し、字句構文解析エラーに

なる。

解決内容: 「)」文字を含む first\_instance() 述部を使用したルールは、正しくコンパイルされるよ うになりました。

APAR:IY42463

症状:イベント・コンソールは、複数のネットワーク・アダプターがインストールされているオ ペレーティング・システム上で開始しない場合がある。これは、それがオペレーティング・シス テム上でバインドされている順序に依存します。

解決内容:更新されたバージョンの JCF が提供され、複数のネットワーク・アダプターを持つシ ステムの機能を向上させることができます。

APAR:IY42694

症状:AS/400® オペレーティング・システムから受け取ったイベントに左括弧か右括弧が含まれ ていると、イベント・サーバーで PARSING\_FAILED エラーになる場合がある。

解決内容:AS/400 アダプターは括弧の有無をチェックして、括弧が検出された場合は値を引用符 で囲むようになりました。

APAR:IY42754

症状:日本語ロケールに由来する TEC\_DB イベントが、イベント・コンソールで正しく表示され ない。

解決内容:tec\_dispatch プロセスは、着信イベントがすでに UTF8 形式であることを Event Integration Facility に通知して、UTF8 変換を重複させないようにします。

APAR:IY43235

症状:ロケール固有の小数点がある REAL 型属性は、tec\_dispatch プロセスがセグメンテーショ ン違反で終了する原因となる場合がある。

解決内容:REAL 型属性値は、C ロケール (POSIX) 小数点 ( .) を使用して IBM Tivoli Enterprise Console サーバーに渡す必要がありますが、C ロケールを使用して内部的に処理されることはあ りませんでした。REAL 型属性は、必ず C ロケールを使用して内部的に処理されるようになり ました。

APAR:IY43295

症状:ルールに英語以外のテキストが含まれている場合は、ルールをコンパイルできない。

解決内容:ルール・パーサーの更新により、ルール内の英語以外のテキストを正しく処理できる ようになりました。

APAR:IY43376

症状:文字 %s\* を使用すると、アダプター・フォーマット・ファイルがメッセージを正しくバイ ンドしない。

解決内容:文字 %s\* を使用する場合も構文解析は正しくマッチングするようになりました。

APAR:IY43702

症状:外部ファイルからタスク選択リストをロードすると、イベント・コンソールにリストが表 示されない。

解決内容:イベント・コンソールは、外部ファイルで保守されているタスク選択リストを正しく ロードするようになりました。

APAR:IY43799

症状:**wsetemsg** クライアント・コマンドでは、イベントを何度も ACK 状況に設定できる。

解決内容:イベントの状況を何度も ACK に設定することは、デフォルトで許可されなくなりま した。すでに ACK 状況になっているイベントを確認するには、-f フラグを使用する必要があ ります。

APAR:IY44309

症状:BAROC イベント・クラスと、それと同じ名前を持つ列挙を含むルール・ベースは、正常 にコンパイルおよびロードされるが、イベント・サーバーが始動できない。

解決内容:イベント・クラスと列挙は同じ名前を持つことはできません。イベント・クラスと、 それと同じ名前を持つ列挙が含まれるルール・ベースをコンパイルしようとすると、コンパイラ ーでエラーを生成するようになりました。

APAR:IY44435

症状: **wtdbclear** クライアント・コマンドは Sybase データベースにあるエラーを検出せず、イベ ントのクリアに失敗する。

解決内容:Sybase 上のストアード・プロシージャーの問題は修正されました。 この変更を有効に するには、IBM Tivoli Enterprise Console データベースを、インストール・ウィザードを使用して (または生成されたスクリプトから手動で) 再インストールする必要があります。 APAR:IY44517

症状:HP-UX システム上で、ルール・ベースのトレースが使用可能になっているか、または convert\_local\_time か get\_local\_time 述部が呼び出された場合、/TMP/KIRKDB.txt ファイルが作 成され、ルールの処理とともに継続的に大きくなる。

解決内容:デバッグ出力は \$BINDIR/TME/TEC/interpreter/lib/unix/UnixTime.wic ファイルから除去 されました。

APAR:IY44577

症状:Tivoli Management Framework DependencyMgr:acpep-ep ライブラリーへの不必要な依存関係 は、アダプターの配布時にライブラリーがエンドポイントに配布される原因になる。製品の制約 のため、最新の Tivoli Management Framework ライブラリーの配布を希望しないお客様もいます。 解決内容:互換バージョンのライブラリーは、IBM Tivoli Enterprise Console アダプターのエンド ポイントで入手できます。依存関係は除去され、ライブラリーはアダプターとともに配布される ことはなくなりました。

APAR:IY44924

症状:IBM Tivoli Enterprise Console 製品が再始動され、add\_to\_repeat\_count 述部が呼び出されると、 TEC\_Start イベントの RIM エラーが発生する。

解決内容:この問題は、last\_modified\_time 値がイベント・サーバーの始動時に初期化されるため に発生します。この値は正しく初期化されるようになりました。

APAR:IY44974

症状:イベント・コンソールで「タスクの実行 (Task Execution)」を選択すると、oserv デーモン が実行していても、以下のエラー・メッセージが表示される。

ECO2069E:The oserv stopped running.Please restart the console after the oserv is running.

解決内容:Tivoli 領域で定義された空のタスク・ライブラリーは正しく処理されていませんでし た。イベント・コンソールはこれらのライブラリーを正しく処理するようになり、エラー・メッ セージは表示されなくなりました。

APAR:IY45167

症状:グラフィカル・ルール・ビルダーで一部の文字が正しく表示されない。

解決内容:これらの文字は正しく表示されるようになりました。

APAR:IY45644

症状: イベント・ストリングの最大長を超えたスロットを SNMP アダプターの substr ステート メントで構文解析すると、malloc 障害が発生し、そのイベントが破棄される。

解決内容:警告メッセージがトレース・ファイルに書き込まれ、イベントが送信されます。スト リングの最大長を超えたスロットは、空のストリングに置き換えられます。

APAR:IY45756

症状:**wtdbspace** コマンドを HP-UX システム上で Sybase データベースに対して実行すると、以 下のエラーとなり失敗する。

RIM access error -quitting

解決内容:**wtdbspace** コマンドの問題は、誤った数字変換が原因でした。数字は正しい形式に変 換されるようになりました。 APAR: IY45807 症状:tec\_rule プロセスは、イベントの転送時にメモリー使用量が増大し続ける。 解決内容:解放されない一時割り振りの問題は訂正されました。 APAR:IY45915 症状:Windows ログ・ファイル・アダプターが、SAP イベントを送信しない。 解決内容:SAP イベントは 91 のサブストリングを必要とするので、メッセージの 64 のサブス トリングの制限は SAP イベントには少なすぎます。新しい制限は 128 サブストリングです。 APAR:IY45978 症状:2 つの円記号 (¥¥) を含むスロットを含んだパラメーターや変数を exec\_program 述部に渡 そうとすると、そのパラメーターや変数は切り捨てられ、2 つの円記号が削除される。この問題 は、円記号文字と同じ ASCII コード(x5C と 5C) を持つ日本語文字で発生します。 解決内容:円記号は保持され、パラメーターや変数も切り捨てられません。 APAR:IY46556 症状:実数の値が指数表記の形式で表示される。 解決内容:tec disable exponential format 構成設定値で、実数を指数形式と浮動小数点形式のどち らで表示するかを指定できるようになりました。 APAR:IY46725 症状:PARSING FAILED エラーが原因で、イベント・サーバーから有効なイベントが廃棄される。 解決内容:着信イベントのタイムスタンプは、tec\_rule\_cache\_full\_history 構成パラメーターに照ら して誤ってチェックされ、これが一部のイベントが廃棄される原因でした。着信イベントのタイ ムスタンプはチェックされなくなりました。 APAR: IY46751 症状: tec\_gateway プロセスのトレース・ファイルに表示されるエラー・メッセージは誤解を招 きやすい。 解決内容: より正確な情報を提供するように、エラー・メッセージは更新されています。 APAR:IY46770 症状:**wsendresp** コマンドによって生成されるイベント・コンソールのポップアップ・メッセー ジによって、ポップアップ・メッセージがクローズするまでコンソールでアクションが実行され なくなる。 解決内容:ポップアップ・メッセージ属性は変更され、形式指定ではなくなりました。 APAR:IY46800 症状:接続問題がイベント処理時に発生すると、Event Integration Facility tec\_put\_event() アプリケ ーション・プログラミング・インターフェース (API) 呼び出しの使用時に、セグメンテーショ ン違反が発生する可能性がある。 解決内容:ネットワーク問題が存在する場合のメモリー割り振りの無関係な解放が問題の原因で した。メモリーは一度だけ解放されるようになりました。 APAR:IY46861 症状:クラス・フィルターに外部の文節を指定したルールを使用し、さらに tell err() 述部を使用 した場合、tell\_err() 述部に指定したファイルに以下のようなエラー・メッセージが書き込まれる。 \*\*\* RUNTIME 404 \*\*\* Illegal call : unknown predicate false/0. 解決内容:そのようなエラー・メッセージはログに書き込まれなくなりました。

APAR:IY46977

解析エラーが発生する可能性がある。 解決内容:ルールの構文解析時に、円記号 (¥) が誤って処理されていました。これによって commit \* 述部が、円記号を含むストリングの一部として構文解析されていました。 APAR:IY47079 症状:ConnectionMode=connection\_less が構成ファイルで forward\_event 述部または re send event conf 述部に指定された場合、tec rule プロセスは、宛先サーバーが利用できない 場合、イベント処理を最大で 4 分間中断する。 解決内容:PingTimeout および NumberOfPingCalls 構成キーワードが追加され、イベントの送信 前に、イベント転送で宛先サーバーに ping を実行できるようになりました。詳細については、 『このフィックスパックの新機能』を参照してください。 APAR:IY47552 症状:DRVSPEC トレースが SNMP ログ・ファイル・アダプターに対して使用可能になっている 場合、誤った v1 トラップまたはすべての非 v1 SNMP トラップは、セグメンテーション違反の 原因となる可能性がある。 解決内容:SNMP トラップが正常に処理されなかった場合でも、デバッグ・トレース処理は処理 済みの SNMP トラップを出力しようとしました。トレースは、SNMP トラップが正常に処理さ れた場合にのみ実行されるようになりました。 APAR:IY47646 症状:UNIX プラットフォーム上で実行される Tivoli Enterprise Console サーバーがシャットダウ ンされると、非 TME イベントが失われる。 解決内容:tec\_server プロセスは修正され、UNIX プラットフォーム上でのイベント・サーバー・ シャットダウン・シーケンス時に、イベントは消失しなくなりました。 APAR:IY47708 症状: Java® Console GUI で 1 つまたは 2 つのイベントを選択し、ACK または CLOSE プッシ ュボタンを使用すると、プッシュボタンは 8 秒間使用不能になる。 解決内容:1 つまたは 2 つのイベントを選択した場合のみ、ボタンは即時に使用できるようにな りました。 APAR:IY47948 症状:**wtdbspace -T** コマンドを実行して Tivoli Enterprise Console 表スペースへのデータの表示を 制限する場合、データは正しい順序で表示されない。 解決内容:誤った表スペースへの参照を作成した変数名は上書きされていました。この問題は訂 正されています。 APAR:IY47983 症状:Linux ログ・ファイル・アダプターのインストール時に、syslog 対象のプロセスは、 \$(TECADHOME)/bin/update\_conf スクリプトの実行時に名前付きパイプをオープンしようとした 場合にブロックされる。 解決内容:Linux システム上でのパイプの誤った使用は、syslog 対象のプロセスがブロックされ る原因になりました。init.tecad\_logfile 開始スクリプトは修正され、名前付きパイプを正しく使 用できるようになりました。 APAR:IY48053 症状:SCE は、イベント・シンクが受け取ったイベントを、それらが正しくフォーマットされて いないため除去する。 解決内容:tec\_gateway プロセスは修正され、SCE はイベントを除去しなくなりました。さらに、 構成パラメーターを構成する必要があります。詳細については、この Readme ファイルの『フ ィックスパックについての注意』のセクションを参照してください。 APAR:IY48227 症状:UNIX の TME アダプターの自動始動情報が rc.nfs ファイルで定義されていた。Tivoli Enterprise Console バージョン 3.9 では、その始動情報が rc.tecad\_logfile ファイルに移されまし

症状:comit rule 述部の使用時に、トレースを使用可能にせずにコンパイルされたルールは、構文

たが、自動始動情報は rc.nsf ファイルから削除されませんでした。そのため、エラー・メッセ ージがログに書き込まれていました。

解決内容:自動始動情報が rc.nsf ファイルから削除されました。

APAR:IY48310

症状:ログ・ファイル・フォーマット・エディターのパターン・マッチング処理が一貫していな い。

解決内容:ログ・ファイル・フォーマット・エディターが、 パターン・マッチングを一貫して実 行するようになりました。

APAR:IY48508

症状:ルール・ベースが以下のようにコンパイルされると、Java 例外が出される場合がある。

1. データ・ファイルがルール・ベース・ターゲットにインポートされる

(rule sets EventServer など)。

2. 後から同じルール・ベース・ターゲットにルール・パックをインポートし、そのルー ル・ベース・パックがルール・ベース・ターゲット・ファイルのデータ・ファイル・エ ントリーの後に置かれる。

解決内容:データ・ファイルをルール・ベース・ターゲットにインポートした後に、ルール・パ ックをルール・ベースにインポートし、ターゲット・ファイルのデータ・ファイル・エントリー の後に置かれた場合でも、ルール・ベースが正しくコンパイルされるようになりました。

APAR: IY48565

症状: **wrb –imptgtdata** コマンドは、データ・ファイルを正しくインポートできない。

解決内容: このコマンドは、データ・ファイルを正しくインポートできるようになりました。

**wrb** コマンドの **–imptgtdata** オプションの詳細については、『文書の更新情報』のセクション を参照してください。

APAR:IY48723

症状:カスタム状況の列挙 ID は、「状況の非表示 (Hide Status)」アイコンに表示される。

解決内容:これらの状況は表示されるようになりました。アイコン上でカーソルを停止させると、 完全な状況テキストが表示されます。

APAR:IY49078

症状:Tivoli Enterprise Console の Java Event Integration Facility ライブラリーは、cache.dat ファイ ルが破壊されると、TECAgent.sendEvent() 呼び出しを無期限にブロックする。

解決内容:破壊された cache.dat ファイルは cache.file.corrupt に名前変更され、新しいキャッシ ュ・ファイルが作成されて、イベントがサーバーに送信されるようになりました。

APAR:IY49270

症状:グラフィカル・ルール・ビルダーの「条件の概要 (Conditions Synopsis)」および「アクショ ンの概要 (Action Synopsis)」フィールドで、英語以外のテキストが誤って表示される。 解決内容:英語以外のテキストは正しく表示されるようになりました。

APAR:IY49393

症状:非 TME バージョンの HP Openview アダプターが、ディレクトリー名の 1 つにスペース があるディレクトリー・パスにインストールされると、以下のメッセージが表示される。 以下のエラーが表示されます。

E:\TECHPOV\BIN>Files\HP\bin\gen\_lrf E:\Program Files\HP

The system cannot find the path specified

E:\TECHPOV\BIN>E:\Program\bin\ovaddobj

E:\Program\lrf\tecad\_hpov.lrf

The system cannot find the path specified

解決内容:HP Openview アダプターは、スペースを含むディレクトリー・パスにインストールで きるようになりました。

APAR:IY49600

症状:tec dispatch プロセスは、イベント・コンソールを使用したイベントの変更時に異常終了す る。 解決内容:イベントは、tec\_dispatch が異常終了せずに変更できるようになりました。 APAR:IY49463 症状: **wconsole -lsoperator -a** コマンド出力は、コンソールに割り当てられたオペレーターをリ ストするが、それらは **wconsole -lsconsole -a** コマンド出力ではリストされない。 解決内容: オペレーターは **wconsole -lsconsole -a** コマンド出力でリストされるようになりました。 APAR:IY49711 症状:tec dispatch プロセスは、Tivoli Enterprise Console 要求メッセージの BAROC 構文解析が失 敗すると異常終了する。たとえば、スロット属性がルール処理によって予約語に設定されると、 問題が発生する場合があります。 解決内容:BAROC 処理は変更され、予約語がスロット属性で使用できるようになりました。 APAR:IY49757 症状:tec\_gateway プロセスは、破壊されたキャッシュ・ファイルのフラッシュ時にすべての CPU リソースを使用する。 解決内容:キャッシュ・ファイルは、CPU 使用率を削減するためにサイズを小さくされました。 APAR:IY50024 症状:adapter \* gencds コマンドによる .CDS ファイルの生成が遅い。 解決内容:コマンド処理が変更され、さらに速く .CDS ファイル生成が実行できるようになりま した。 APAR:IY50115 症状:Java イベント・コンソールは、単一ポートでの大量データ転送の使用時と、RIM ホストが 文字 I で始まる名前を持つときに、以下のエラーを生成する場合がある。 rdbms cannot be reached 解決内容:更新された jcf.jar ファイルは Tivoli Enterprise Console 製品でパッケージされ、この問 題を訂正しています。 APAR:IY50466 症状:キャッシュ・ファイルをクリアするために空のイベントを送信すると、その空のイベント も処理される。ヌルのイベントは、tec\_gateway レベルで廃棄されるので重要ではありませんが、 LCF およびゲートウェイ Framework レベルでの多重定義の原因になります。 解決内容: APAR: IY50558 症状: 数千のイベントのキャッシュ時にイベント・サーバーが停止すると、 tec\_rule プロセスが異常終了する。 解決内容: キャッシュされたイベントはそれぞれ処理され、tec\_rule プロセスは正常に終了する ようになりました。 APAR:IY50909 症状:Tivoli Management Framework の files transfer 機能は、ログ・ファイル・フォーマット・エ ディターが以下の環境で開始されると失敗する。 • ACF が UNIX 管理対象ノード上にインストールされている。 • TMR サーバーが Windows プラットフォーム上にインストールされている。 • イベント・サーバーが UNIX 管理対象ノード上にインストールされている。 以下のエラー・メッセージが表示されます。 FRWTE0002E 'files\_transfer' operation error when saving/closing 解決内容:ログ・ファイル・フォーマット・エディターは正しくクローズされ、エラーは表示さ れなくなりました。 APAR:IY50978 症状:ACP プロファイルに加えられた変更が、配布時のプロファイルのコピーには加えられない。

解決内容:変更はプロファイルのコピーにも加えられるようになりました。

APAR:IY51105

症状:アダプターの起動時間が、Tivoli Enterprise Console バージョン 3.6.2 のアダプターよりも長 くかかる。 解決内容:処理が変更され、アダプターの起動に必要な時間は改善されました。 APAR:IY51189 症状:**wtdbspace** コマンド出力は、いずれかのデータベース表スペースが DB2® 製品上で MRT (最小リカバリー時間) を指定して構成されている場合に、正しく表示されない。 解決内容:出力は正しく表示されるようになりました。 APAR:IY51190 症状:getport\_timeout\_seconds、getport\_timeout\_usec、getport\_total\_timeout\_seconds、および getport total timeout usec 構成設定が正しく機能しない。 解決内容:以前に使用されていたシステムのデフォルト・タイムアウトに代えて、これらの構成 は正しくインプリメントされるようになりました。 APAR:IY51376 症状:LogSources 構成キーワードが指定され、ファイル名に疑問符 (?) のパターン・マッチング 文字が含まれている場合、アダプターがログ・ファイルを正しく読み取らない。 解決内容:パターン・マッチング文字を使用して指定されたファイル名も読み取られるようにな りました。 APAR: IY51458 症状: IBM Tivoli Risk Manager インシデント・サマリー・イベントは、過度な拡張スロットの 更新が原因で、tec\_dispatch プロセスによる CPU 使用率が高くなる場合がある。 解決内容: 拡張スロットは、データが変更されていない場合は更新されなくなりました。 APAR:IY51718 症状: **wconsole -lsoperator -a** コマンド出力は、コンソールに割り当てられたオペレーターをリ ストするが、それらは **wconsole -lsconsole -a** コマンド出力ではリストされない。 解決内容: オペレーターは **wconsole -lsconsole -a** コマンド出力でリストされるようになりました。 APAR: IY52041 症状: ITEC バージョン 3.9 のインストールは、IBM Tivoli Management Framework バージョン 4.1.1 がインストールされていると失敗する。 解決内容: ITEC バージョン 3.9 は、Framework 4.1.1 上に正常にインストールされるようにな りました。 APAR:IY52318 症状:Windows アダプター・プレフィルター機能は、イベント・タイプに基づいてフィルター操 作を行わない。 解決内容:Windows アダプターのプレフィルター機能は正しく機能するようになりました。 APAR:IY52333 症状:イベント・コンソールでのオペレーターの作成によって、他のオペレーターが割り当てら れる場合がある。 解決内容:オペレーターの割り当て時に、オペレーターが割り当て解除されることはありません。 APAR: IY52367 症状: UNIX アダプターは、/tmp/.tivoli/.tecad\_logfile.lock.<hostname>.<id> への連続的な出力に よって、/tmp ファイル・システムを満杯にする場合がある。 解決内容: 前述のファイルには、PID だけが書き込まれることになりました。 APAR:IY52425 症状:UNIX ログ・ファイル・アダプターは、構成ファイルに指定された –S パラメーターに関 係なく、syslog イベントのモニターを実行する。 解決内容:アダプターは -S 構成パラメーターを正しく認識し、それに応じて syslog イベントを モニターするかまたは無視します。 APAR:IY52514

症状:Windows アダプターが、イベント・ログ・イベントとマッチングしない。"%S\*" フォーマ ット指定子を使用する必要がありますが、これは必ずしもデータを正しいイベント属性にマッピ ングしません。 解決内容:Windows アダプターは、複数行イベントの文字に正しくマッチングするようになりま した。 APAR:IY52787 症状:Java Event Integration Facility の切断時にキャッシュがフラッシュされない。たとえばこれは、 カスタム・アダプターがイベントをイベント・サーバーに送信し、即時に切断する場合などです。 解決内容:イベントは送信され、キャッシュは Event Integration Facility の切断前にフラッシュさ れるようになりました。 APAR:IY52997 症状:ログ・ファイル・アダプターは、LogSources キーワードで指定されるファイルが存在しな い場合に開始すると、異常終了する。 解決内容:ログ・ファイル・アダプターは異常終了せず、問題を説明するエラー・メッセージが 表示されるようになりました。 APAR:IY53702 症状:WebSphere Application Server (WAS) 5.0 FP02 がバージョン 5.0.2 にアップグレードされる と、Web コンソールは正しく機能せず、エラー・メッセージが表示される。 解決内容:バックエンド Web コンソール・ソフトウェアはアップグレードされ、WAS 5.0.2 と正 しく相互作用するようになりました。 APAR:IY53153 症状: AIX 5.2 オペレーティング・システム上で、LogSource エントリーを指定すると、イベント が syslog パイプ・ファイルに残される。 解決内容:アダプターは、1つの名前付きパイプと 1つの名前のないパイプを使用するのではな く、2 つの名前付きパイプを使用するようになりました。これによってアダプターは、すべての 対応するイベントを正しく処理できます。 APAR: IY54334 症状:ネストされた ACP プロファイルが、エンドポイント・アダプター上で削除されない。 解決内容:ネストされた ACP プロファイルは、エンドポイント・アダプター上で削除されるよ うになりました。 APAR: IY54997 症状:複数のアダプター・スレッドが同時に同じデータにアクセスしようとしていると、 LogSources ファイルのモニター中にアダプターがイベントの送信を停止する場合がある。これ が発生すると、キャッシュ・テール・ポインターはゼロに設定されます。 解決内容:ロックがインプリメントされ、複数のスレッドが同時に同じデータにアクセスするこ とはできなくなりました。 APAR: IY55723 症状: 複数のアダプターがインストールされている場合、その 1 つを除去しても、対応する始 動スクリプト項目 (/etc/init.d/tecad\_logfile) が正しく更新されない。 解決内容: 複数アダプター環境からのアダプターの除去時にも、始動スクリプトは正しく更新 されるようになりました。

### 既知の制限

制限:Sybase RDBMS サーバーに接続するイベント・サーバーから wtdbspace コマンドを使用す ると、以下のエラーが発生する場合がある。

THE RDBMS SERVER CALL HAS FAILED. 次善策:次善策はありません。

制限:tec\_gateway\_sce プロファイルが UNIX TMR サーバーから Windows エンドポイントに配 布されるときに生成される StateCorrelationConfigURL は、先頭が file: ではなく file:// になる。 次善策:プロファイルの配布後に、tec\_gateway.conf ファイルを以下のように変更してください。 オリジナル:

StateCorrelationConfigURL=file://\$TIVOLIHOME/tec/tecroot.xml

新規:

StateCorrelationConfigURL=file:\$TIVOLIHOME/tec/tecroot.xml

問題点:State Correlation は、Red Hat Advanced Server (AS) 2.1 オペレーティング・システム上で 機能しない。

次善策:LD\_ASSUME\_KERNEL 環境変数を以下のように設定してください。

LD\_ASSUME\_KERNEL=2.2.5

注:この次善策は、値がすでに LD ASSUME KERNEL 環境変数に割り当てられている場合は、 IBM Tivoli Management Framework バージョン 4.1.1 で構成された Red Hat AS 2.1 システムには 適用できないことがあります。

制限:IBM Tivoli Enterprise Console アダプター (TME および非 TME) は、64 ビットの Intel Itanium クラスのサーバーにインストールされた Red Hat Enterprise Linux 3.0 とは互換性がない。

制限:タスク実行時に Web コンソールに表示される使用可能なホストのリストは、Java コンソ ールでの表示のような完全なホストのリストではない。「ホスト・リストの最新表示 (Refresh Host List)」ボタンが現在は Web コンソールで使用可能ではないことに注意してください。 次善策:次善策はありません。

制限:特定の状況下では、netware.rls ルール・ファイルを含むルール・セットのコンパイルをする と以下のエラーが生成される場合がある。

"Translating to prolog" step of the netware.rls ruleset.

Exception in thread "main" java.lang.StackOverflowError

at com.oroinc.text.regex.Perl5Matcher.\_pushState(Perl5Matcher.java) at com.oroinc.text.regex.Perl5Matcher.\_match(Perl5Matcher.java) at com.oroinc.text.regex.Perl5Matcher.\_match(Perl5Matcher.java) at com.oroinc.text.regex.Perl5Matcher.match(Perl5Matcher.java) ... ...

注:このエラーの原因となる特定のルールは、novell\_duplicate\_minor\_events です。 次善策:次善策はありません。

制限:Web コンソールのイベント・ビューアーのリフレッシュ速度は、最小の 5 分に設定される。 このインターバルは短くすることができません。

制限:(APAR:IY55401) syslog と、LogSources オプションで指定されたファイルのモニター中に、 UNIX ログ・ファイル・アダプターは、イベント・サーバーへのイベントの送信を停止する場合 があります。 次善策:IBM Tivoli Enterprise Console 一時フィックス (3.9.0-TEC-0005LA) がリリ ースされ、IY55401 の解決法が提供される予定です。この一時フィックスは、3.9.0-TEC-FP01 のインストール後に適用可能です。

制限:特定の条件下では、UNIX ログ・ファイル・アダプターは、イベント・サーバーへのイベ ントの送信を停止する場合があります。この問題は、IBM Tivoli Management Framework APAR IY53132 と関係があります。

次善策:これを解決するために、現在インストールされている現行バージョンの IBM Tivoli Management Framework に対応する、以下のパッチを適用してください。 3.7.1-LCF-0018 または 3.7.1-TMF-0129 (2004 年の第 2 四半期末までにリリースの予定)

4.1-LCF-0024 または 4.1-TMF-FP02 4.1.1-LCF-0002 (2004 年の第 2 四半期末までにリリースの予定)

# 文書の更新情報

• 「*IBM Tivoli Enterprise Console* インストール・ガイド」の 40 ページの「イベント・コンソールのインストール (Installing the event console)」のセクションは、以下のように更新する必要があります。

インストール・ウィザードを使用したイベント・コンソールのインストール

- 1. 「**Tivoli** 環境でコンポーネントをインストール、アップグレード、またはアンインストール **(Install, upgrade or uninstall components in a Tivoli environment)**」をクリックし、「次へ **(Next)**」をクリックします。
- 2. ウィザードがインストール済みコンポーネントを検索した後で (何も検出されない)、「次へ **(Next)**」をクリック します。
- 3. 「**IBM Tivoli Enterprise Console 3.9** コンポーネントのインストール (**IBM Tivoli Enterprise Console 3.9 components)**」をクリックして、「次へ **(Next)**」をクリックします。
- 4. 「イベント・コンソール **(Event console)**」をクリックして、「次へ **(Next)**」をクリックします。
- 5. ご使用の環境に複数の管理対象ノードが含まれている場合、インストール・ウィザードは、選択できる複数の管 理対象ノードを表示します。ただし、このインストールは単一のマシンを対象にしているので、ステップは表示 されません。アクティブにするルール・セットのリストが表示され、それらはすべて選択されています。どのル ール・セットも非アクティブにせずに続行するには、「次へ **(Next)**」をクリックします。
- 6. 「次へ **(Next)**」をクリックすると、どのイベント・サーバー始動オプションも変更せずに続行します。
- 7. 「次へ **(Next)**」をクリックすると、言語パックを選択せずに続行します。
- 8. 選択項目を見直して、「次へ **(Next)**」をクリックします。
- 9. Tivoli Enterprise Console インストール CD を挿入して、「次へ **(Next)**」をクリックします。
- 10. インストール・メッセージを見てから、「次へ **(Next)**」をクリックします。メインのインストール・ウィンドウ が表示されます。

#### スタンドアロン・インストーラーを使用したイベント・コンソールのインストール

Windows システムへの非 TME イベント・コンソールのスタンドアロン・インストールが、このフィックスパ ックで利用可能になりました。これにより、インストール・ウィザードを使用せずにイベント・コンソールをイ ンストールする機能が提供されます。

インストール・ウィザードを使用せずにイベント・コンソールをインストールするには、以下のコマンドを実行 します。

%PATCH%\NON\_TME\W32-IX86\setupwin32.exe

• 3.9 バージョンの「コマンドとタスクのリファレンス」にある wrb コマンドの –imptgtdata オプションについては、 以下のように更新する必要があります。

#### -imptgtdata data\_file target rule\_base

これにより、サポートされるデータ・ファイルがルール・ベース・ターゲットにインポートされます。このファイル はすでに TEC RULES サブディレクトリーに存在しており、ルール・ベースで配布されていなければなりません。 たとえば、以下のファイルをインポートすることができます。

- Event Integration Facility 構成ファイル
- Prolog ファクト・ファイル
- Prolog データ・ファイル

data\_file

名前付きルール・ベース・ターゲットにインポートされるファイルの名前を指定します。パスではなく、ファイ ル名を指定します。ファイルはすでに TEC\_RULES サブディレクトリーに存在していなければなりません。

target

インポートされたデータ・ファイルを受け取るルール・ベース・ターゲットの名前を指定します。

rule\_base

ターゲットを含むルール・ベースの名前を指定します。

• 新規バージョンの wstoptecgw コマンドについての以下の情報を、IBM Tivoli Enterprise Console バージョン 3.9 の 「コマンドとタスクのリファレンス」に追加する必要があります。

#### **wstoptecgw (**管理対象ノード・バージョン**):**

管理対象ノード・バージョンの **wstoptecgw** コマンドは、管理対象ノード上にインストールされている Tivoli Enterprise Console ゲートウェイを停止させるために使用されます。管理対象ノード・バージョンの **wstoptecgw** コマ ンドは管理対象ノード上にインストールされ、エンドポイント・バージョンの **wstoptecgw** コマンドはエンドポイン ト上にインストールされます。tec\_gateway プロファイルが管理対象ノードまたはエンドポイントのいずれかに配布さ れる時に、該当する **wstoptecgw** コマンドが自動的に呼び出されます。

**EnableSigTerm** キーワードは、どのバージョンのコマンドがインストールされているかを判別するために使用します。 デフォルト値は **EnableSigTerm =YES** で、これは、ゲートウェイが管理対象ノード上にインストールされている場合 に、新規バージョンの **wstoptecgw** コマンドが使用されることを意味します。

### 構文**:**

wstoptecgw

### 説明**:**

管理対象ノード・バージョンの **wstoptecgw** コマンドは、管理対象ノード上の Tivoli Enterprise Console ゲートウェイ を停止させます。Tivoli Enterprise Console ゲートウェイはイベントの受け取り時に自動的に再始動するので、ゲート ウェイを開始するための対となるコマンドはありません。このコマンドは、ゲートウェイがあるホスト (管理対象ノ ード) にソーシングされたシェル上で実行する必要があります。

ゲートウェイがあるホスト (管理対象ノード) にソーシングされたシェル上で **wstoptecgw** コマンドを実行できるよ うにするには、以下のステップを実行します。

1. Tivoli Enterprise Console ゲートウェイとして機能する管理対象ノード上に、アダプター構成機能がインストールさ れていることを確認します。

2. tec\_gateway 構成ファイルにアダプター構成プロファイル項目を作成し、**EnableSigTerm=YES** を指定します。 3. この tec\_gateway アダプター構成プロファイルを管理対象ノードに配布します。これで、**wstoptecgw** コマンドが 管理対象ノード上の \$BINDIR/bin/ ディレクトリーにインストールされます。

# このフィックスパックで追加または置き換えられたファイル

TME/TEC/tec\_gateway.exe bin/wstoptecgw TME/ACP/acp TME/ACP/acpep TME/TEC/tec\_gateway bin/wstoptecgw bin/postemsg bin/postzmsg bin/wpostemsg bin/wpostzmsg TME/TEC/default\_sm/tecsce.dtd TME/TEC/evd. jar TME/TEC/zce.jar TME/TEC/jcf.jar TME/TEC/ibmjsse.jar TME/TEC/jsafe.zip TME/TEC/xercesImpl-4.2.2.jar TME/TEC/xml-apis-4.2.2.jar bin/aix4-r1/TME/TEC/adapters/bin/init.tecad\_logfile

bin/aix4-r1/TME/TEC/adapters/bin/tecad\_logfile.cf g bin/aix4-r1/TME/TEC/adapters/bin/tecad-remove-logfile.s h bin/aix4-r1/TME/TEC/adapters/bin/update\_con f bin/hpux10/TME/TEC/adapters/bin/init.tecad\_logfile bin/hpux10/TME/TEC/adapters/bin/tecad\_logfile.cfg bin/hpux10/TME/TEC/adapters/bin/tecad-remove-logfile.sh bin/hpux10/TME/TEC/adapters/bin/update\_conf bin/solaris2/TME/TEC/adapters/bin/init.tecad\_logfile bin/solaris2/TME/TEC/adapters/bin/tecad\_logfile.cfg bin/solaris2/TME/TEC/adapters/bin/tecad-remove-logfile.sh bin/solaris2/TME/TEC/adapters/bin/update\_conf bin/linux-ix86/TME/TEC/adapters/bin/init.tecad\_logfile bin/linux-ix86/TME/TEC/adapters/bin/tecad\_logfile.cfg bin/linux-ix86/TME/TEC/adapters/bin/tecad-remove-logfile.s h bin/linux-ix86/TME/TEC/adapters/bin/update\_con f bin/linux-s390/TME/TEC/adapters/bin/init.tecad\_logfile bin/linux-s390/TME/TEC/adapters/bin/tecad\_logfile.cfg bin/linux-s390/TME/TEC/adapters/bin/tecad-remove-logfile.s h bin/linux-s390/TME/TEC/adapters/bin/update\_con f bin/linux-ppc/TME/TEC/adapters/bin/init.tecad\_logfile bin/linux-ppc/TME/TEC/adapters/bin/tecad\_logfile.cfg bin/linux-ppc/TME/TEC/adapters/bin/tecad-remove-logfile.sh bin/linux-ppc/TME/TEC/adapters/bin/update\_conf bin/os2-ix86/TME/TEC/adapters/bin/tecadini.sh bin/aix4-r1/TME/TEC/adapters/bin/tecad\_snmp.cfg bin/aix4-r1/bin/postemsg bin/hpux10/bin/postemsg bin/solaris2/bin/postemsg bin/linux-ix86/bin/postemsg bin/linux-s390/bin/postemsg bin/w32-ix86/bin/postemsg.exe bin/os2-ix86/bin/postemsg.exe bin/linux-ppc/bin/postemsg bin/aix4-r1/bin/postzmsg bin/hpux10/bin/postzmsg bin/solaris2/bin/postzmsg bin/linux-ix86/bin/postzmsg bin/linux-s390/bin/postzmsg bin/w32-ix86/bin/postzmsg.exe bin/linux-ppc/bin/postzmsg bin/os2-ix86/TME/ACP/acpep bin/aix4-r1/TME/ACP/acpep bin/hpux10/TME/ACP/acpep bin/solaris2/TME/ACP/acpep bin/linux-ix86/TME/ACP/acpep bin/linux-s390/TME/ACP/acpep bin/w32-ix86/TME/ACP/acpep bin/linux-ppc/TME/ACP/acpep bin/aix4-r1/TME/TEC/adapters/bin/tecad\_logfile bin/aix4-r1/TME/TEC/adapters/bin/logfile\_gencds bin/hpux10/TME/TEC/adapters/bin/tecad\_logfile bin/hpux10/TME/TEC/adapters/bin/logfile\_gencds bin/solaris2/TME/TEC/adapters/bin/tecad\_logfile bin/solaris2/TME/TEC/adapters/bin/logfile\_gencds

bin/linux-ix86/TME/TEC/adapters/bin/tecad\_logfile bin/linux-ix86/TME/TEC/adapters/bin/logfile\_gencd s bin/linux-s390/TME/TEC/adapters/bin/tecad\_logfile bin/linux-s390/TME/TEC/adapters/bin/logfile\_gencd s bin/linux-ppc/TME/TEC/adapters/bin/tecad\_logfile bin/linux-ppc/TME/TEC/adapters/bin/logfile\_gencds bin/w32-ix86/TME/TEC/adapters/bin/tecad\_win.exe bin/w32-ix86/TME/TEC/adapters/bin/tecadwins.exe bin/w32-ix86/TME/TEC/adapters/bin/win\_gencds.exe bin/os2-ix86/TME/TEC/adapters/bin/tecados2.exe bin/os2-ix86/TME/TEC/adapters/bin/os2gncds.exe bin/aix4-r1/TME/TEC/adapters/bin/tecad\_snmp bin/hpux10/TME/TEC/adapters/bin/tecad\_snmp bin/solaris2/TME/TEC/adapters/bin/tecad\_snmp bin/linux-ix86/TME/TEC/adapters/bin/tecad\_snmp bin/linux-s390/TME/TEC/adapters/bin/tecad\_snmp bin/w32-ix86/TME/TEC/adapters/bin/tecad\_snmp.exe bin/w32-ix86/TME/TEC/adapters/bin/tecad\_snmps.exe bin/linux-ppc/TME/TEC/adapters/bin/tecad\_snmp bin/aix4-r1/bin/wpostemsg bin/hpux10/bin/wpostemsg bin/solaris2/bin/wpostemsg bin/linux-ix86/bin/wpostemsg bin/linux-s390/bin/wpostemsg bin/w32-ix86/bin/wpostemsg.exe bin/os2-ix86/bin/wpostemsg.exe bin/linux-ppc/bin/wpostemsg bin/aix4-r1/bin/wpostzmsg bin/hpux10/bin/wpostzmsg bin/solaris2/bin/wpostzmsg bin/linux-ix86/bin/wpostzmsg bin/linux-s390/bin/wpostzmsg bin/w32-ix86/bin/wpostzmsg.exe bin/linux-ppc/bin/wpostzmsg bin/mips-irix5/TME/TEC/adapters/bin/init.tecad\_logfile bin/mips-irix5/TME/TEC/adapters/bin/update\_conf bin/osf-axp/TME/TEC/adapters/bin/init.tecad\_logfile bin/osf-axp/TME/TEC/adapters/bin/update\_conf bin/reliant-unix/TME/TEC/adapters/bin/init.tecad\_logfile bin/reliant-unix/TME/TEC/adapters/bin/update\_conf bin/sequent/TME/TEC/adapters/bin/init.tecad\_logfile bin/sequent/TME/TEC/adapters/bin/update\_conf bin/solaris2-ix86/TME/TEC/adapters/bin/init.tecad\_logfile bin/solaris2-ix86/TME/TEC/adapters/bin/update\_conf bin/uw2-ix86/TME/TEC/adapters/bin/init.tecad\_logfile bin/uw2-ix86/TME/TEC/adapters/bin/update\_conf bin/mips-irix5/bin/postemsg bin/osf-axp/bin/postemsg bin/reliant-unix/bin/postemsg bin/sequent/bin/postemsg bin/solaris2-ix86/bin/postemsg bin/uw2-ix86/bin/postemsg bin/mips-irix5/TME/ACP/acpep bin/osf-axp/TME/ACP/acpep

bin/reliant-unix/TME/ACP/acpep bin/sequent/TME/ACP/acpep bin/solaris2-ix86/TME/ACP/acpep bin/uw2-ix86/TME/ACP/acpep bin/mips-irix5/TME/TEC/adapters/bin/tecad\_logfile bin/mips-irix5/TME/TEC/adapters/bin/logfile\_gencd s bin/osf-axp/TME/TEC/adapters/bin/tecad\_logfile bin/osf-axp/TME/TEC/adapters/bin/logfile\_gencd s bin/reliant-unix/TME/TEC/adapters/bin/tecad\_logfile bin/reliant-unix/TME/TEC/adapters/bin/logfile\_gencds bin/sequent/TME/TEC/adapters/bin/tecad\_logfile bin/sequent/TME/TEC/adapters/bin/logfile\_gencds bin/solaris2-ix86/TME/TEC/adapters/bin/tecad\_logfile bin/solaris2-ix86/TME/TEC/adapters/bin/logfile\_gencd s bin/uw2-ix86/TME/TEC/adapters/bin/tecad\_logfil e bin/uw2-ix86/TME/TEC/adapters/bin/logfile\_gencds bin/mips-irix5/TME/TEC/adapters/bin/tecad\_snmp bin/osf-axp/TME/TEC/adapters/bin/tecad\_snmp bin/reliant-unix/TME/TEC/adapters/bin/tecad\_snmp bin/sequent/TME/TEC/adapters/bin/tecad\_snmp bin/solaris2-ix86/TME/TEC/adapters/bin/tecad\_snmp bin/uw2-ix86/TME/TEC/adapters/bin/tecad\_snmp bin/mips-irix5/bin/wpostemsg bin/osf-axp/bin/wpostemsg bin/reliant-unix/bin/wpostemsg bin/sequent/bin/wpostemsg bin/solaris2-ix86/bin/wpostemsg bin/uw2-ix86/bin/wpostemsg bin/wlsemsg bin/wsetemsg bin/wtdbspace TME/TEC/jcf.jar TME/TEC/jcf.jks TME/TEC/ibmjsse.jar TME/TEC/jrim.jar TME/TEC/jsafe.zip TME/TEC/tec\_console.jar TME/TEC/tec\_ui\_svr.jar TME/TEC/evd.jar TME/TEC/log.jar bin/tec\_console(!w32-ix86,!linux-s390) bin/tec\_console.cmd $(w32-ix86)$ TME/TEC/adapters/bin/tecad\_hpov bin/wpostemsg bin/postemsg TME/TEC/adapters/bin/tecad\_hpov.exe bin/wpostemsg.exe bin/postemsg.exe TME/TEC/jre.tar TME/TEC/samples/correlation/correlate.rls TME/TEC/samples/correlation/log\_default.rls TME/TEC/tec\_server TME/TEC/tec\_dispatch TME/TEC/tec\_reception

TME/TEC/tec\_rule TME/TEC/tec\_rule\_data TME/TEC/tec\_task TME/TEC/default\_rb/.rbtargets/EventServer/TEC\_TEMPLATES/hpux10/event\_specifiers.wic(hpux10) TME/TEC/default\_rb/.rbtargets/EventServer/TEC\_TEMPLATES/solaris2/event\_specifiers.wic(solaris2) TME/TEC/default\_rb/.rbtargets/EventServer/TEC\_TEMPLATES/aix4-r1/event\_specifiers.wic(aix4-r1) TME/TEC/default\_rb/.rbtargets/EventServer/TEC\_TEMPLATES/w32-ix86/event\_specifiers.wic(w32-ix86) TME/TEC/default\_rb/.rbtargets/EventServer/TEC\_TEMPLATES/linux-s390/event\_specifiers.wic(linux-s390) TME/TEC/default\_rb/.rbtargets/EventServer/TEC\_TEMPLATES/linux-ix86/event\_specifiers.wic(linux-ix86) TME/FORMAT\_EDITOR/fmt\_edit TME/TEC/default\_rb/TEC\_RULES/netview.rls TME/RULE\_BUILDER/builder TME/RULE\_BUILDER/builder\_data TME/TEC/builder\_data(w32-ix86) TME/TEC/default\_rb/TEC\_TEMPLATES/hpux10/event\_specifiers.wic(hpux10) TME/TEC/default\_rb/TEC\_TEMPLATES/solaris2/event\_specifiers.wic(solaris2) TME/TEC/default\_rb/TEC\_TEMPLATES/aix4-r1/event\_specifiers.wic(aix4-r1) TME/TEC/default\_rb/TEC\_TEMPLATES/w32-ix86/event\_specifiers.wic(w32-ix86) TME/TEC/default\_rb/TEC\_TEMPLATES/linux-s390/event\_specifiers.wic(linux-s390) TME/TEC/default\_rb/TEC\_TEMPLATES/linux-ix86/event\_specifiers.wic(linux-ix86) TME/TEC/tec\_rb.jar TME/TEC/event.jar TME/TEC/jsafe.zip TME/TEC/jcf.jar TME/TEC/jcf.jks TME/TEC/ibmjsse.jar TME/TEC/jcf.jar TME/TEC/jcf.jks TME/TEC/ibmjsse.jar TME/TEC/jrim.jar TME/TEC/jsafe.zip TME/TEC/tec\_console.jar TME/TEC/tec\_ui\_svr.jar TME/TEC/tec\_ui\_server

# カスタマー・サポートとの連絡

資料およびカスタマー・サポートについては営業担当員にお問い合わせください。

- •
- •
- •

### 特記事項

本書は米国 IBM が提供する製品およびサービスについて作成したものであり、本書に記載の製品、サービス、または機 能が日本においては提供されていない場合があります。日本で利用可能な製品、サービス、および機能については、日本 IBM の営業担当員にお尋ねください。本書で IBM 製品、プログラム、またはサービスに言及していても、その IBM 製品、プログラム、または サービスのみが使用可能であることを意味するものではありません。これらに代えて、IBM の知的所有権を侵害することのない、機能的に同等の 製品、プログラム、またはサービスを使用することができます。 ただし、IBM 以外の製品とプログラムの操作またはサービスの 評価および検証は、お客様の責任で行っていただきます。 IBM は、本書に記載されている内容に関して特許権 (特許出願中のものを含む) を保有している場合があります。本書 の提供は、お客様にこれらの特許権について 実施権を許諾することを意味するものではありません。実施権についての お問い合わせは、書面にて下記宛先にお送りください。

〒106-0032 IBM Corporation IBM World Trade Asia Corporation Licensing

使用許諾については、下記の宛先に書面にてご照会ください。

 $\pm 106 - 0032$ 東京都港区六本木 3-2-31 IBM World Trade Asia Corporation Licensing

#### 以下の保証は、国または地域の法律に沿わない場合は、適用されません。

IBM およびその直接または間接の子会社は、本書を特定物として現存するままの状態で提供し、 商品性の保証、特定目的適合性の保証および法律上の瑕疵担保責任を含むすべての明示もしくは黙示の保証責任を負わな いものとします。

国または地域によっては、法律の強行規定により、保証責任の制限が禁じられる場合、強行規定の制限を受けるものとし ます。

この情報には、技術的に不適切な記述や誤植を含む場合があります。本書は定期的に見直され、必要な変更は本書の次版 に組み込まれます。IBM はまたこれらの情報に掲載されている製品やプログラムを何時でも、予告なしに改善または変 更することがあります。

本書において IBM 以外の Web サイトに言及している場合がありますが、便宜のため記載しただけであり、決してそれ らの Web サイトを推奨するものではありません。それらの Web サイトにある資料は、この IBM 製品の資料の一部で はありません。それらの Web サイトは、お客様の責任でご使用ください。

IBM は、お客様が提供するいかなる情報も、お客様に対してなんら義務も負うことのない、自ら適切と信ずる方法で、 使用もしくは配布することができるものとします。

本プログラムのライセンス保持者で、(i) 独自に作成したプログラムとその他のプログラム (本プログラムを含む) との 間での情報交換、および (ii) 交換された情報の相互利用を可能にすることを目的として、本プログラムに関する情報を 必要とする方は、下記に連絡してください。

IBM Corporation 2Z4A/101 11400 Burnet Road Austin, TX 78758 U.S.A.

本プログラムに関する上記の情報は、適切な使用条件の下で使用することができますが、有償の場合もあります。

本書で説明されているライセンス・プログラムまたはその他のライセンス資料は、IBM 所定のプログラム契約の契約条 項、IBM プログラムのご使用条件、またはそれと同等の条項に基づいて、IBM より提供されます。

IBM 以外の製品に関する情報は、その製品の供給者、出版物、もしくはその他の公に利用可能なソースから入手したも のです。IBM は、それらの製品のテストは行っておりません。したがって、他社製品に関する実行性、互換性、または その他の要求については確証できません。IBM 以外の製品の性能に関する質問は、それらの製品の供給者にお願いしま す。

IBM の将来の方向または意向に関する記述については、予告なしに変更または撤回される場合があり、単に目標を示し ているものです。

# **Trademarks**

IBM、IBM ロゴ、AIX、DB2、Informix、OS/2、OS/400、Tivoli、Tivoli ロゴ、Tivoli Enterprise Console、および TME は、 International Business Machines Corporation の米国およびその他の国における商標または登録商標です。

Microsoft、Windows、Windows NT および Windows ロゴは、Microsoft Corporation の米国およびその他の国における商 標です。

Java およびすべての Java 関連の商標およびロゴは、Sun Microsystems, Inc. の米国およびその他の国における商標または 登録商標です。

UNIX は、The Open Group の米国およびその他の国における登録商標です。

他の会社名、製品名およびサービス名等はそれぞれ各社の商標です。